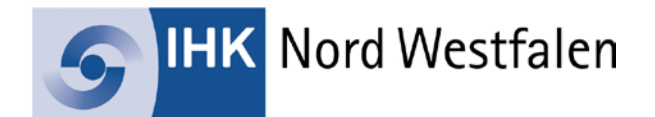

# **Digitales Vertragsmanagement**

Ausbildungsbetriebe können über den Menüpunkt "Verträge" Ausbildungs- und Umschulungsverträge erfassen und die unterschriebenen Verträge über das Online-Portal digital an die IHK übermitteln. Dies erspart den kompletten Postversand und beschleunigt die Vertragseintragung.

## Ausbildungsvertrag

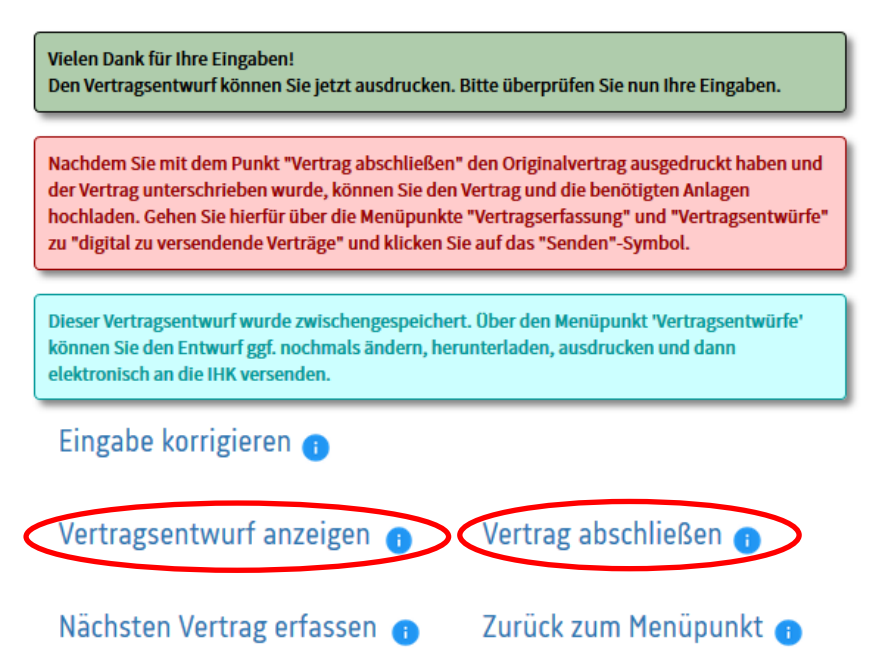

#### **Vertragsentwurf anzeigen**

Über den Button "Vertragsentwurf anzeigen" öffnet sich eine PDF-Datei zur Kontrolle der eingegebenen Daten.

#### **Vertrag abschließen**

Über den Button "Vertrag abschließen" können Sie den Vertragserfassung abschließen und eine PDF-Datei drucken. Eine Änderung bzw. Korrektur des Vertrages ist dann **nicht** mehr möglich!

Möchten Sie einen Vertrag, den Sie bereits abgeschlossen haben, noch nachträglich bearbeiten, können wir nach Absprache mit Ihnen den Vertrag zur Bearbeitung wieder freigeben. Bitte notieren Sie sich dazu die laufende Nummer des Vertrages.

Unter dem Punkt "Vertragsentwürfe" finden Sie die gespeicherten Vertragsdaten, die beispielsweise zum (digitalen) Versand an die IHK anstehen.

 $0$  ?

Profil Ausbildung Seminare und Lehrgänge

```
Start ▶ Ausbildung ▶ Ausbildungsbetrieb ▶ Verträge ▶ Vertragsentwürfe
```
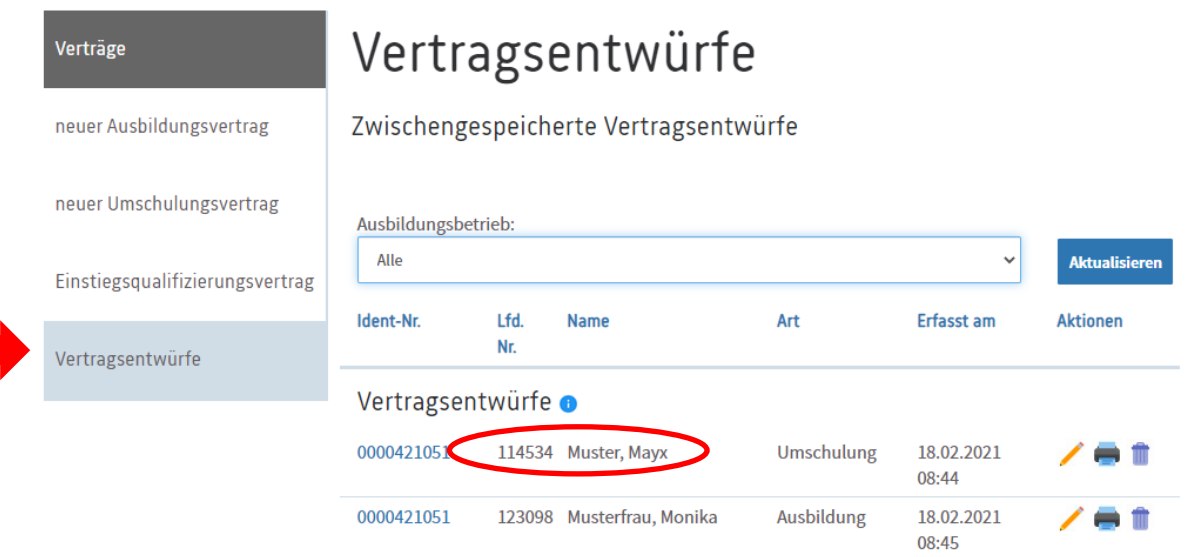

Um den unterschriebenen Vertrag hochladen zu können, klicken Sie bitte das Symbol ◀ an.

Start > Ausbildung > Ausbildungsbetrieb > Verträge > Vertragsentwürfe

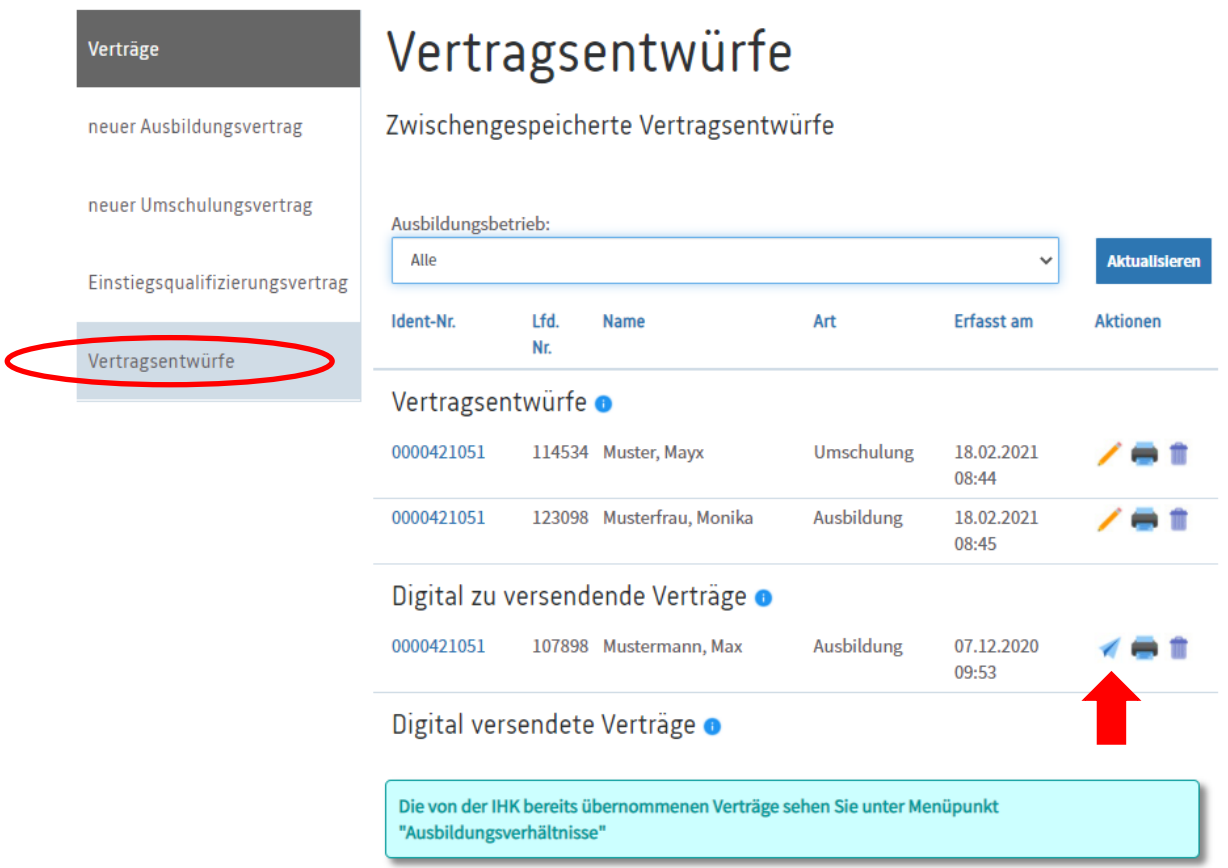

Industrie- und Handelskammer Nord Westfalen Sitz Münster mit Standorten in Bocholt und Gelsenkirchen Region: Kreisfreie Städte Bottrop, Gelsenkirchen, Münster und Kreise Borken, Coesfeld, Recklinghausen, Steinfurt, Warendorf Um den Vertrag digital zu übermitteln, stehen Ihnen zwei Möglichkeiten zur Verfügung:

#### 1) **Vertrag hochladen**

Durch klicken der Schaltfläche "Datei auswählen" gelangen Sie auf Ihren Explorer, um die entsprechende Datei auszuwählen. Nach Auswahl des Dokumentes klicken Sie bitte rechts auf die blaue Schaltfläche "hochladen".

### 2) **Vertrag fotografieren**

Durch das Einscannen des QR-Codes können Sie die Vertragsunterlagen auch mit Ihrem Smartphone oder Tablet fotografieren. Durch Klick auf den Button "Aktualisieren" wird das Foto, das gerade auf dem Handy hochgeladen wurde, auch auf dem Bildschim am PC angezeigt.

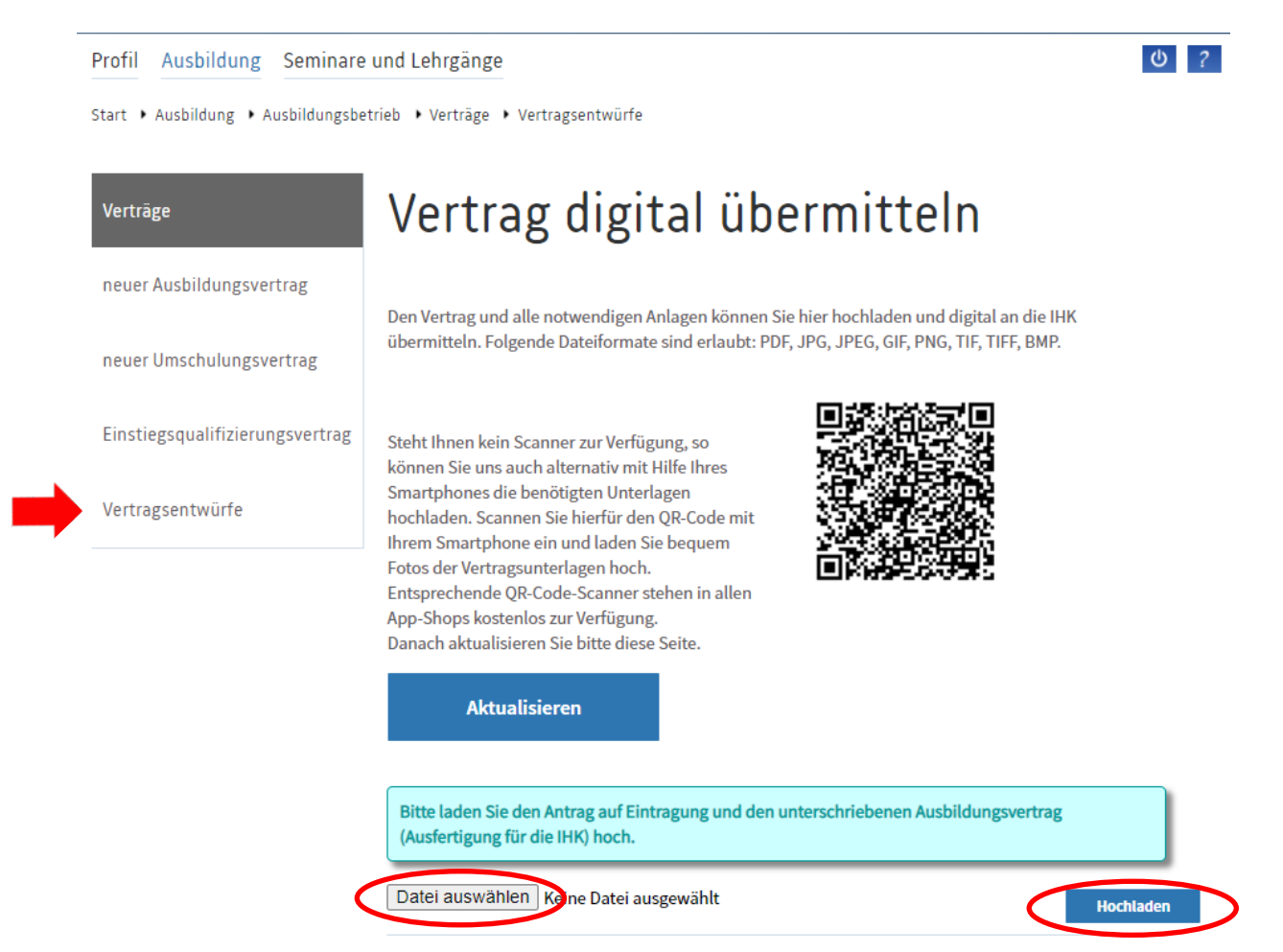

**Hinweis:** Sie können mehrere Seiten vom Ausbildungsvertrag einzeln hochladen. Klicken Sie dazu bitte erneut auf die Schaltfläche "Datei auswählen" und verfahren wie zuvor.

#### **Der Ausbildungsvertrag besteht aus den folgenden Seiten:**

- Blatt 1 | Seite 1 und 2: Antrag auf Eintragung -> Exemplar für die **IHK**
- Blatt 2 | Seite 1 und 2: Berufsausbildungsvertrag -> Exemplar für die **IHK**
- Blatt 3 | Seite 1 bis 4: Berufsausbildungsvertrag -> Exemplar für den **Betrieb**
- Blatt 4 | Seite 1 bis 4: Berufsausbildungsvertrag -> Exemplar für den **Azubi**

Sind alle Vertragsunterlagen hochgeladen, können diese über die Schaltfläche "An IHK übermitteln" versendet werden.

Sie erhalten nach Eintragung des Ausbildungsverhältnisses eine E-Mail mit dem Hinweis, dass die Eintragungsbestätigung über das Online-System abgerufen werden kann.

Mit der Eintragung des Vertrages werden für Ihren Auszubildenden automatisch Zugangsdaten zum Online-Portal erzeugt und per E-Mail an die im Vertrag angegebene E-Mail-Adresse des Auszubildenden versendet.

Die Eintragungsbestätigung ist für beide Vertragspartner im Online-Portal hinterlegt. Ausbildungsbetriebe können die Eintragungs-, Änderungs-, sowie Auflösungsbestätigungen unter "Profil – Dokumente" abrufen.

#### **Digitale Vertragsänderungen**

Die Anträge auf Verkürzung oder Verlängerung der Ausbildungszeit sowie auf vorzeitige Zulassung zur Abschlussprüfung können über den Menüpunkt "Ausbildungsverhältnisse" geöffnet. Die benötigen Nachweise können wie beim Ausbildungsvertrag im Online-Portal hochgeladen werden und digital an die IHK übermittelt werden.

Antrage

Hier können Sie einen Antrag auf Verkürzung oder Verlängerung sowie zur vorzeitigen Zulassung zur Abschlussprüfung stellen. Zudem können Sie uns eine Vertragsauflösung digital übermitteln.

#### Zu den Anträgen

Voraussetzung ist, dass beim Auszubildenden eine E-Mail-Adresse hinterlegt ist.

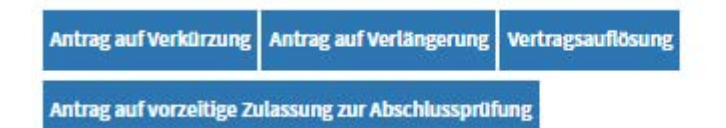